PHILIPS

# Quick Start Guide

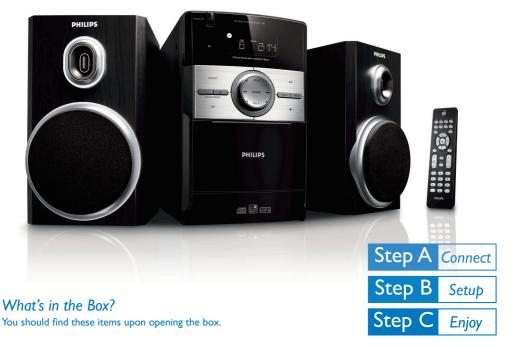

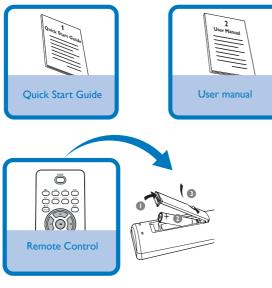

### Connection

- 1 Connect the speaker wires to the **SPEAKERS** terminals.
- 2 Connect the power cord of the system to the AC power outlet.

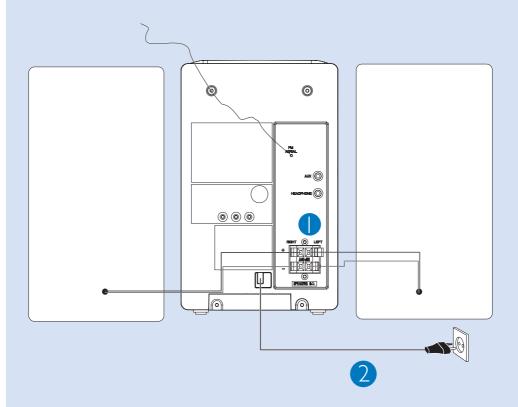

#### Tip:

It is unnecessary to connect the FM pigtail antenna since it is fixed to the main unit.

### Step B Setup

### Setting the clock

- 1 In standby mode, press and hold CLOCK/DISPLAY on the remote control set for 2 seconds.
- 2 Press **PROG** to select 12-hour or 24-hour display.
- Press CLOCK/DISPLAY to confirm.
   → The clock digits for the hours flash.
- 4 Press TUNING I → I ( → on the remote control) to set the hours.
- 5 Press CLOCK/DISPLAY again.
   → The clock digits for the minutes flash.
- 6 Press TUNING I >> ( >> on the remote control) to set the minutes.
- 7 Press CLOCK/DISPLAY to confirm the time.

## Step C Enjoy

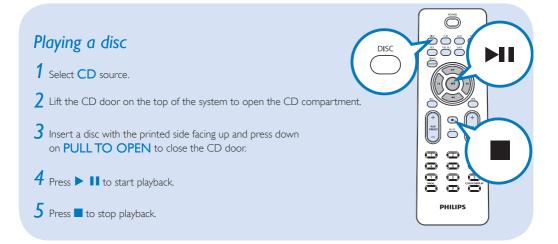

PROG.

PHILIPS

CLOCK/DISPLAY

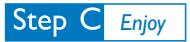

### Programming and tuning to radio stations

#### 1 Select TUNER source.

- 2 Press **PROG** on the remote control for more than two seconds to program all available stations in order of waveband.
- 3 Press ALBUM/PRESET +/- until the desired preset station is displayed

Tip:

Detailed playback features and additional functions are described in the accompanied owner's manual. Notes for the remote control:

- First, select the source you wish to control by pressing one of the source select keys on the remote control (DISC or AUX, for example).
- Then select the desired function (►II,
   I
   I
   I
   I
   I
   I
   I
   I
   I
   I
   I
   I
   I
   I
   I
   I
   I
   I
   I
   I
   I
   I
   I
   I
   I
   I
   I
   I
   I
   I
   I
   I
   I
   I
   I
   I
   I
   I
   I
   I
   I
   I
   I
   I
   I
   I
   I
   I
   I
   I
   I
   I
   I
   I
   I
   I
   I
   I
   I
   I
   I
   I
   I
   I
   I
   I
   I
   I
   I
   I
   I
   I
   I
   I
   I
   I
   I
   I
   I
   I
   I
   I
   I
   I
   I
   I
   I
   I
   I
   I
   I
   I
   I
   I
   I
   I
   I
   I
   I
   I
   I
   I
   I
   I
   I
   I
   I
   I
   I
   I
   I
   I
   I
   I
   I
   I
   I
   I
   I
   I
   I
   I
   I
   I
   I
   I
   I
   I
   I
   I
   I
   I

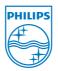

© 2010 Koninklijke Philips Electronics N.V. All rights reserved. http://www.philips.com

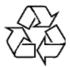